# Audyllic 'SmartWatch' Folder, V0.95 March 2024

## Instructions –

- 1. Download, save and extract the 'SmartWatch' Hot folder app for Windows from the downloads section of the Audyllic website.
- 2. Optional, If audio processing of video files is required, download, save and extract the FFMPEG Windows package from https://www.ffmpeg.org/download.html
- 3. Open the file 'AudyllicDesktop.exe' after it opens, you should see the following window:

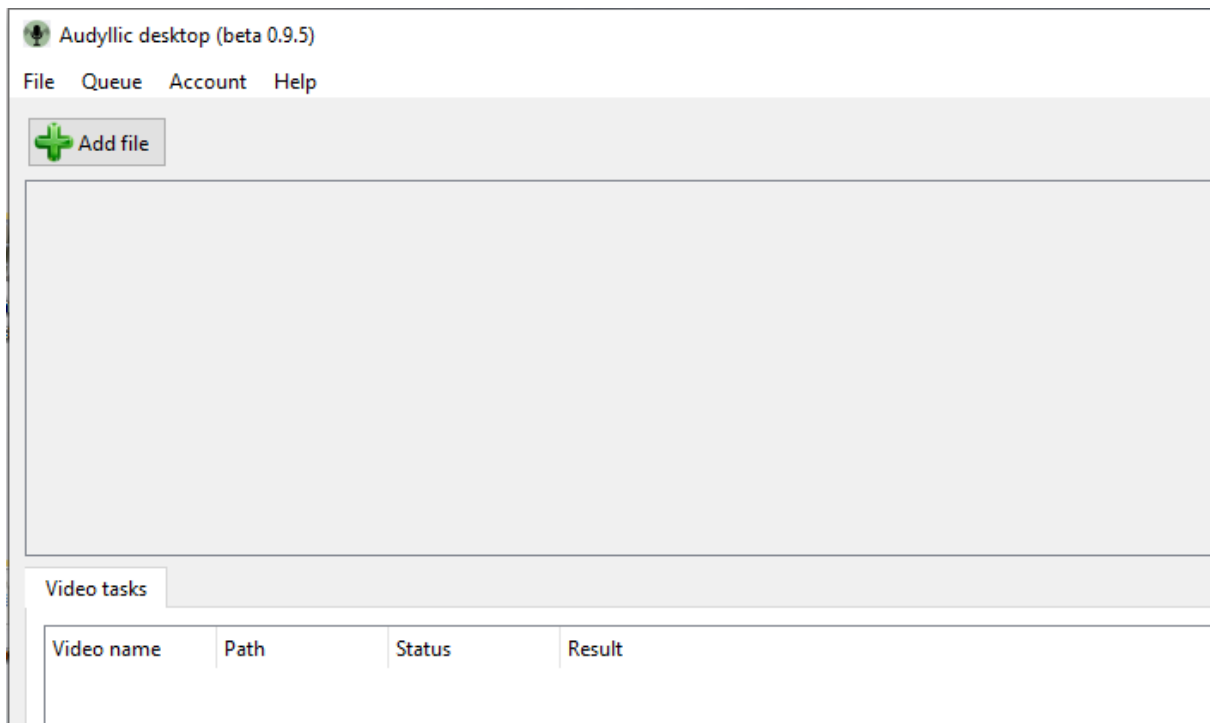

4. Click on 'File' > 'Setup'

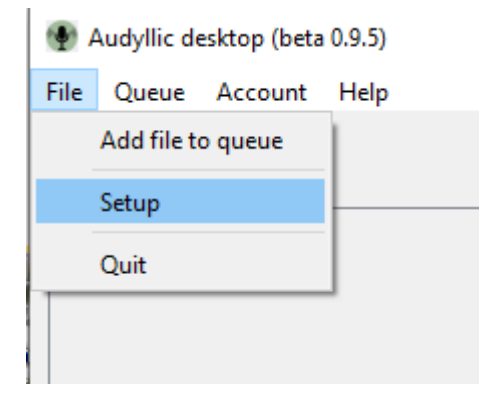

5. Browse to the location where you extracted the FFMPEG files to, open the 'bin' folder and locate ffmpeg.exe

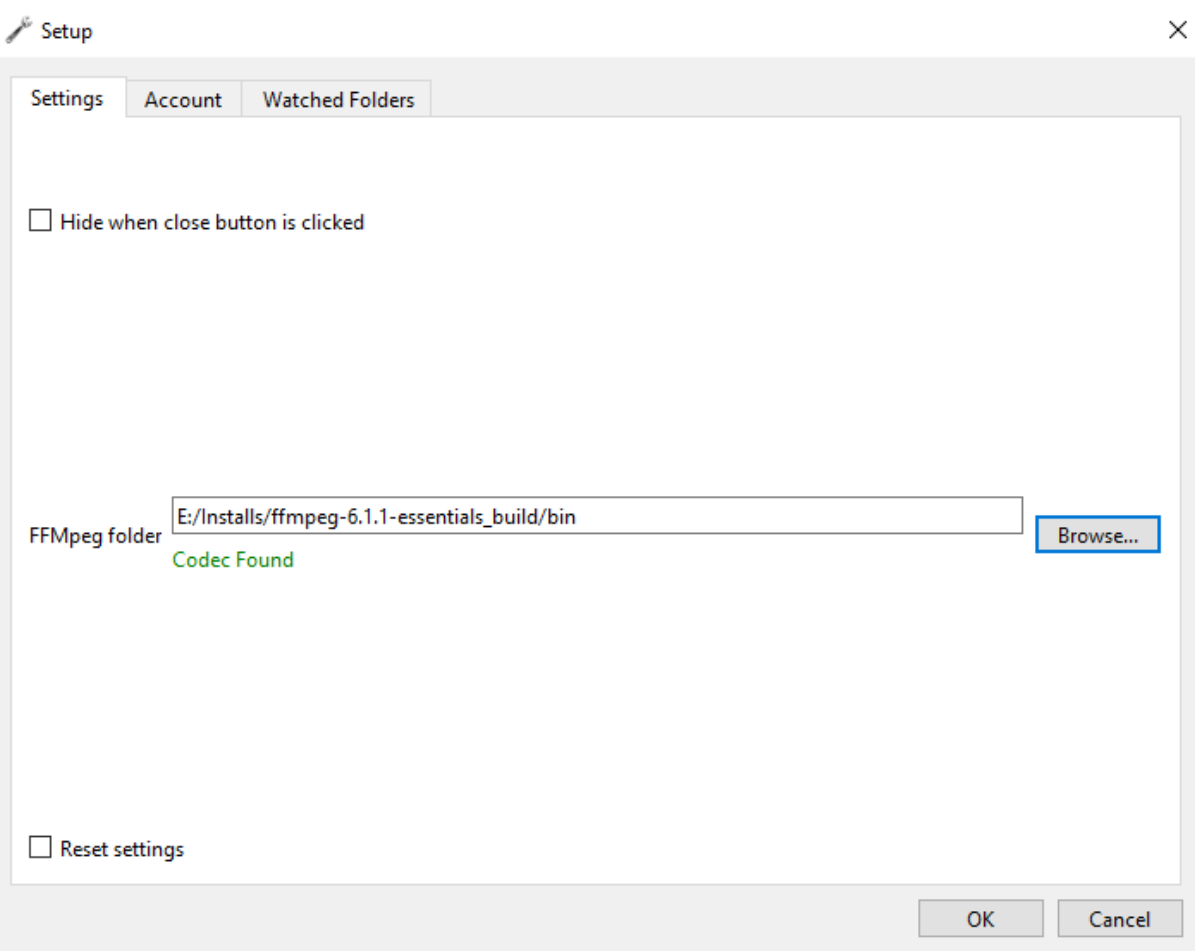

6. Enter your Audyllic account details

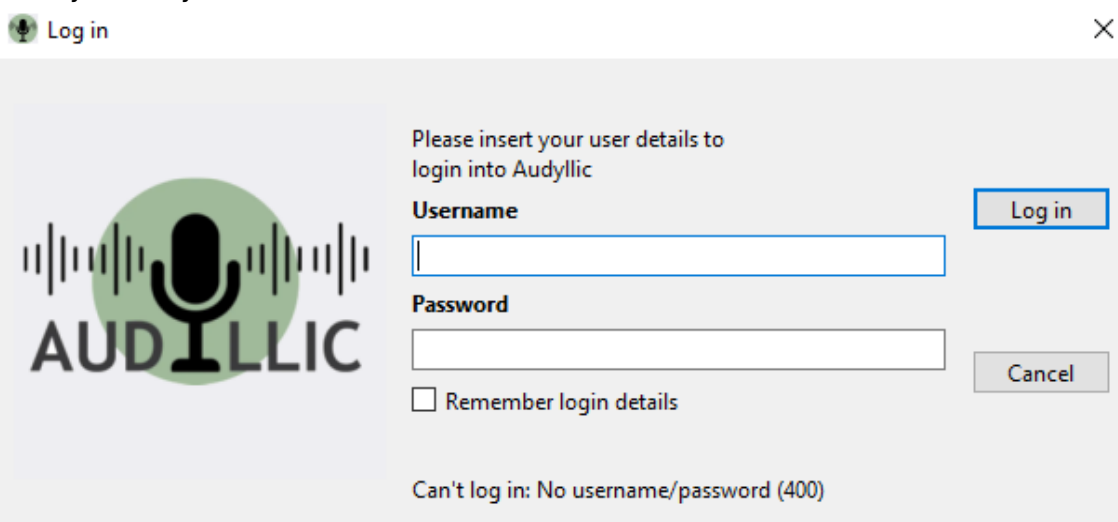

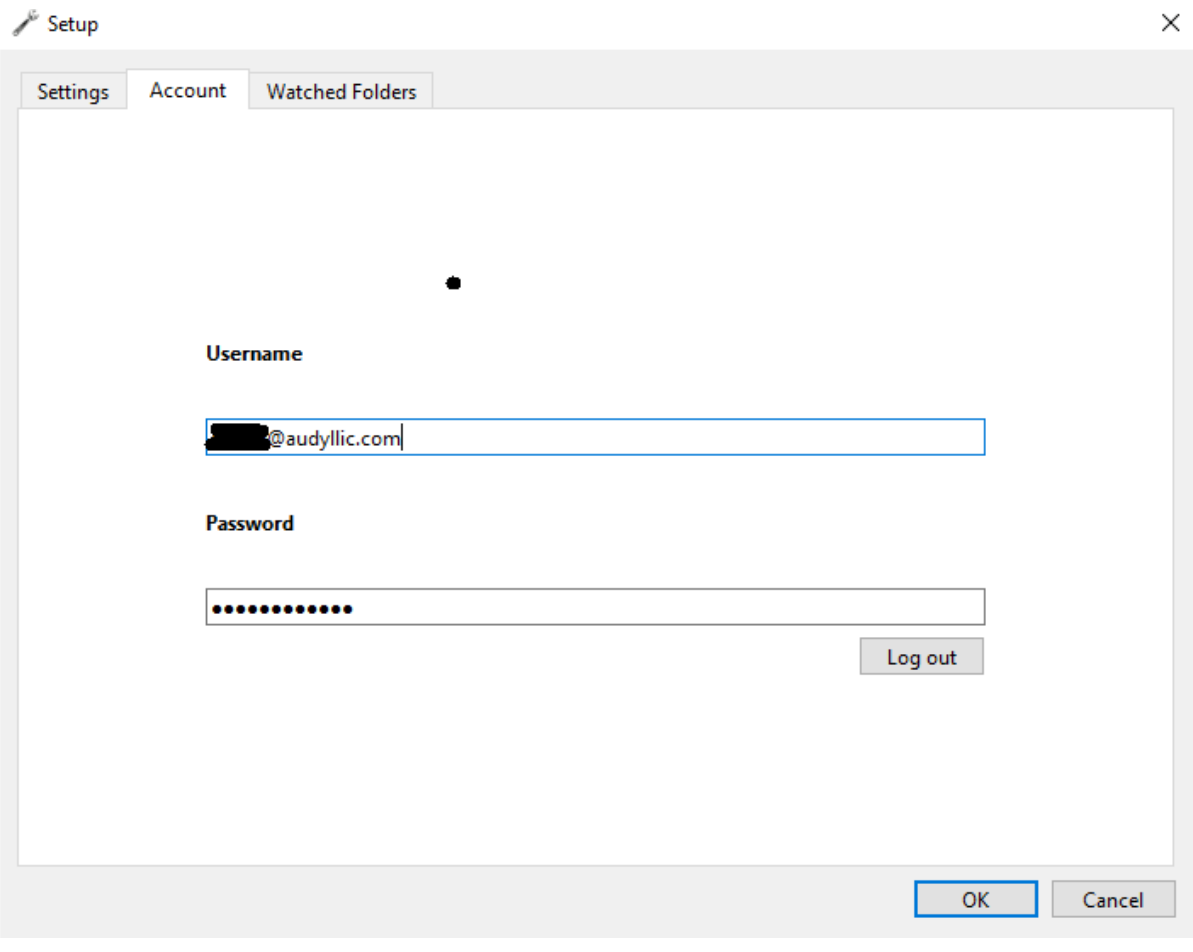

# 7. Set up the folders you want watched and to save processed files to

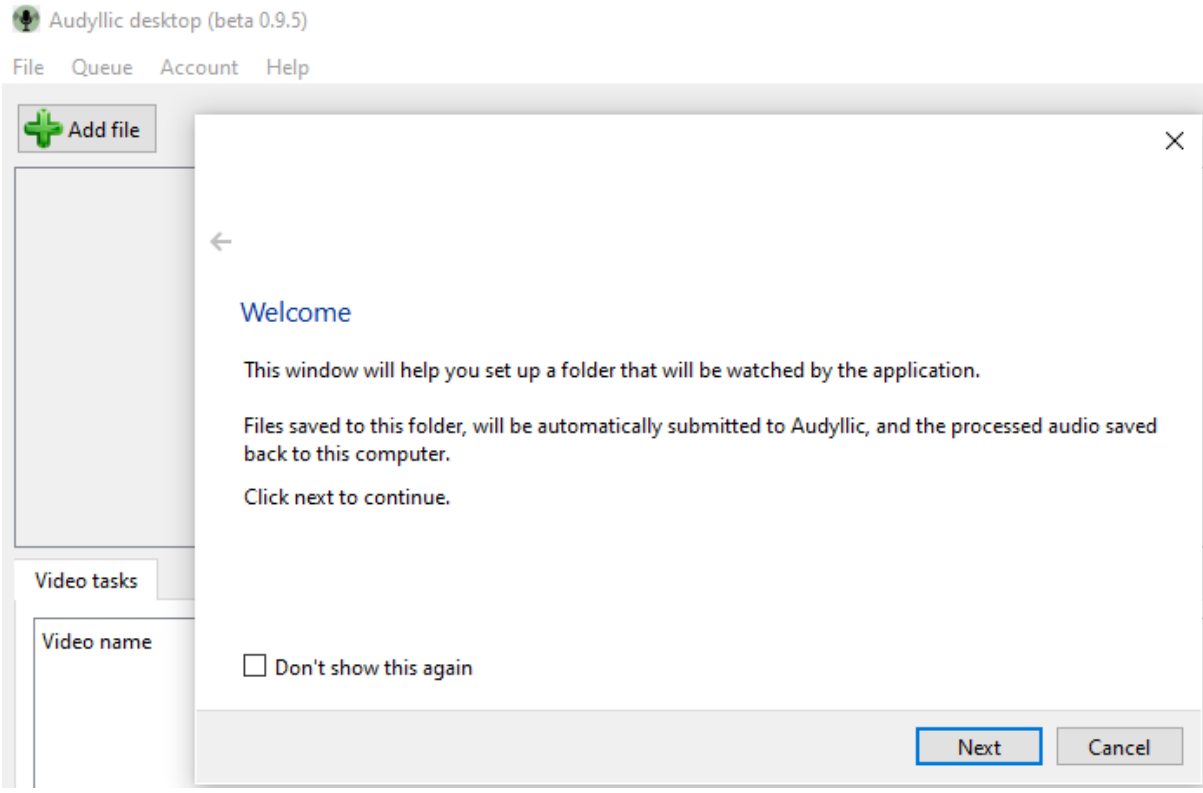

# Select the input folder

#### Please select the folder that will be monitored for new files

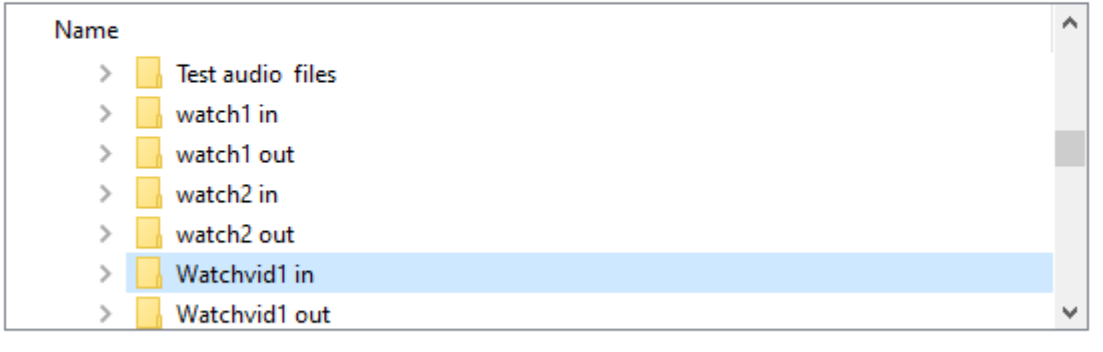

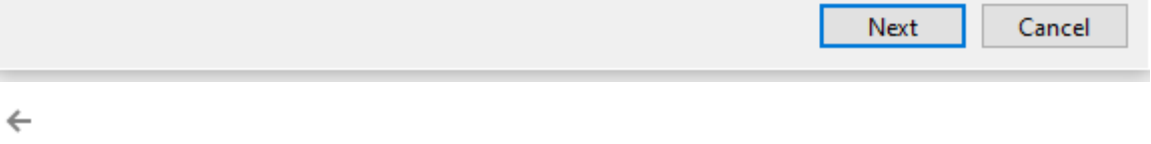

# Select the output folder

Please select the folder where the processed files from Audyllic will be stored

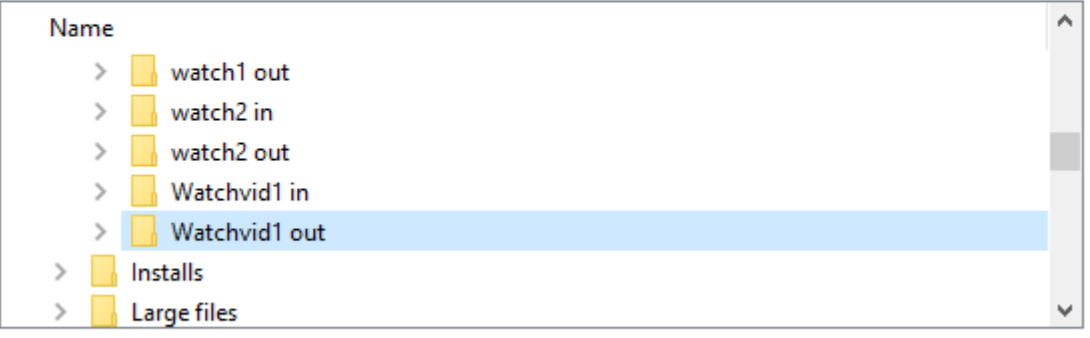

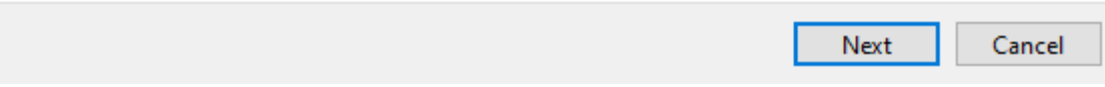

 $\leftarrow$ 

8. Select the preset required - if you want to use different presets for different files, open another instance of the watch folder, and choose a different preset and optionally different input and / or output folders

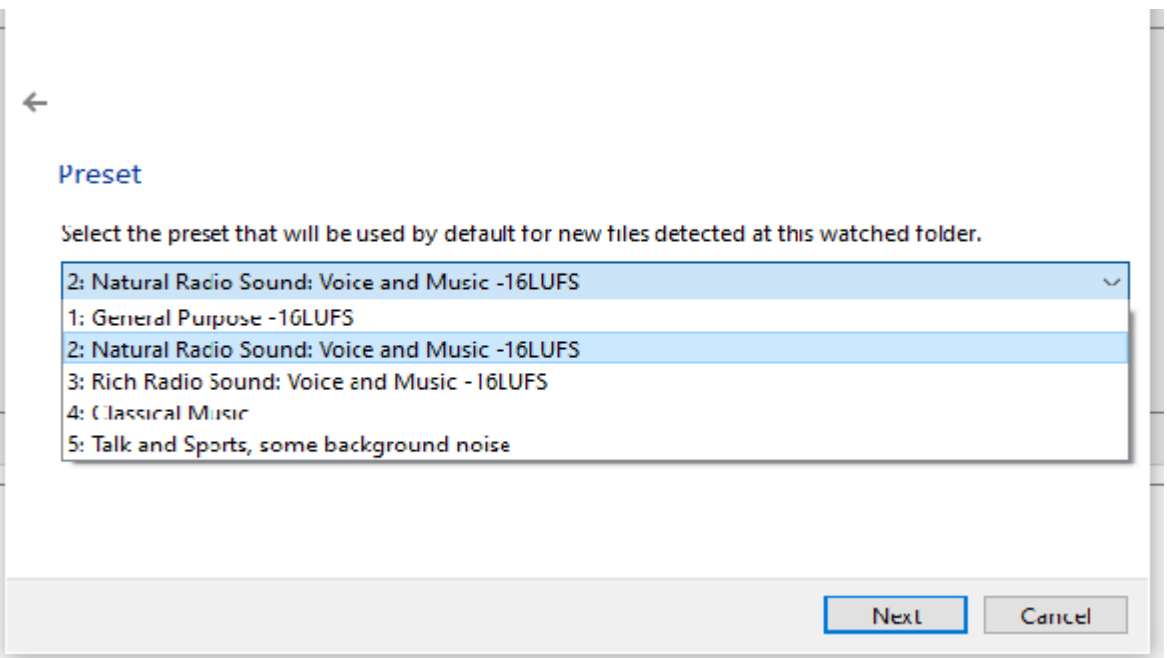

 $\leftarrow$ 

### Finished

The folder "E:/Audyllic audio and video/Watchvid1 in" will be watched by the application.

Files detected will be submitted to Audyllic using preset "2: Natural Radio Sound: Voice and Music -16LUFS"

The processed file from Audyllic will be stored at "E:/Audyllic audio and video/Watchvid1 out"

You will be able to modify these settings using the File->Setup menu

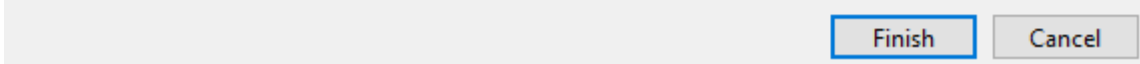

### 9. The Audyllic 'Smart Watch Hot folder app will now automatically upload any new files that appear in the monitored folder.

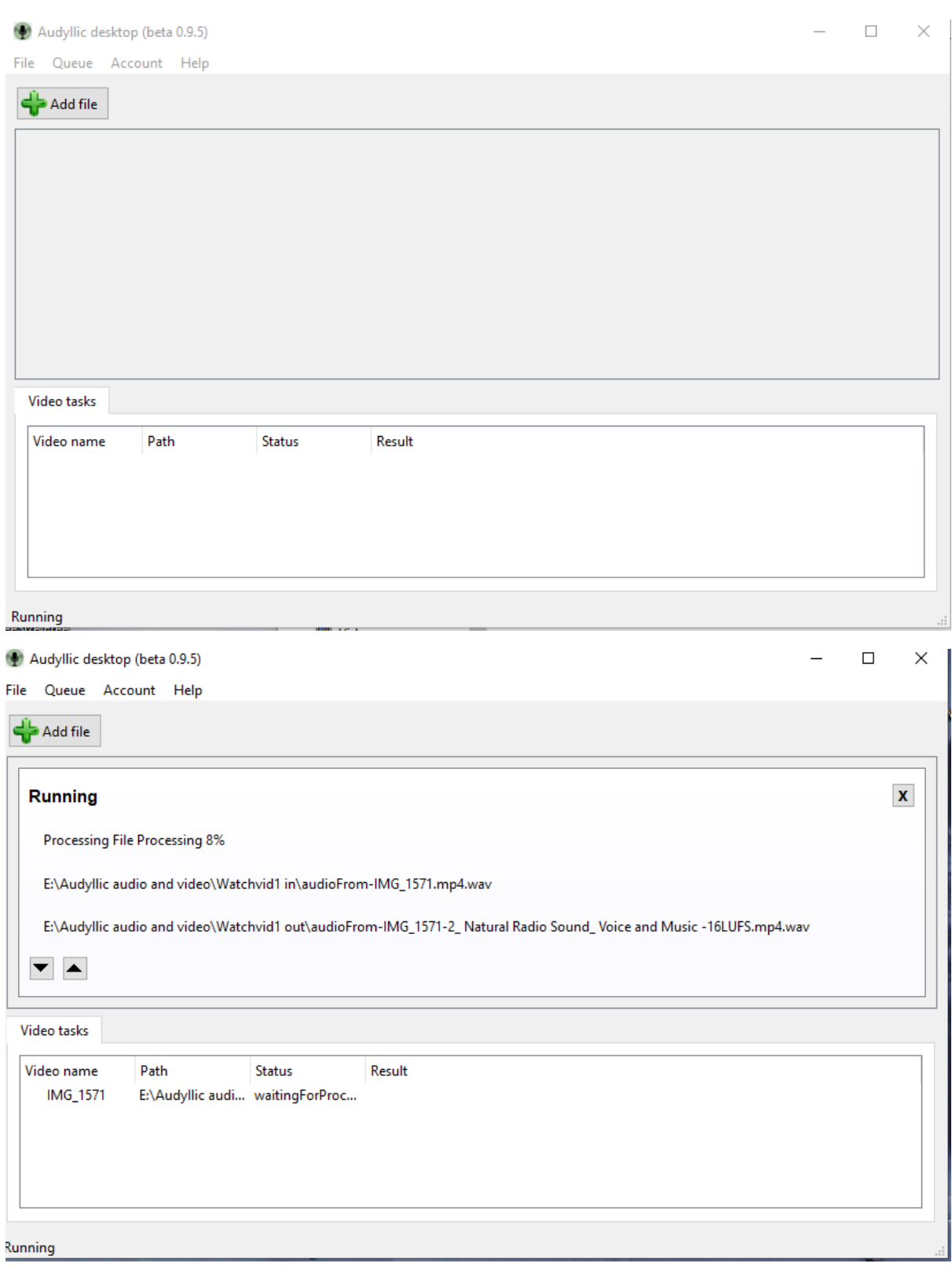

#### 10. There is *no need* to log in to your Audyllic portal web account, but if you do, you will see your files progress

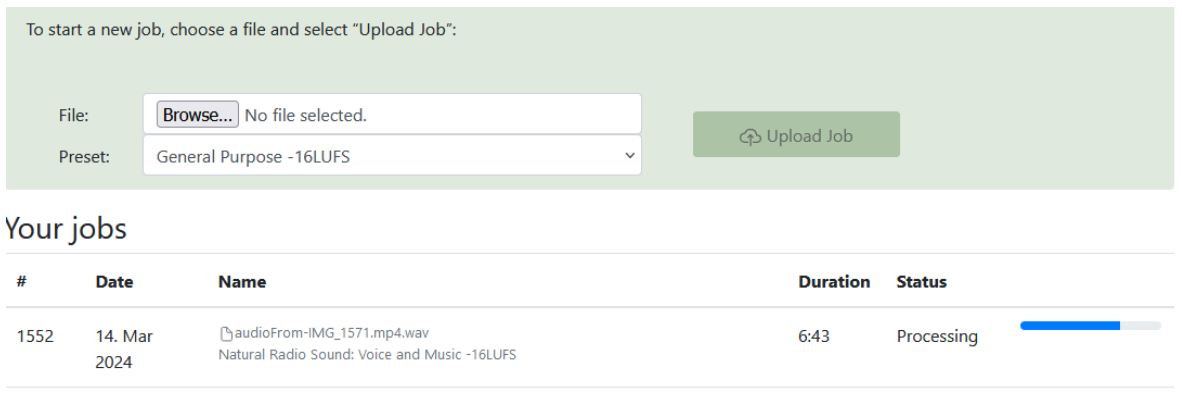

11. If the file is a video format file, as well as your video file with processed audio, you will also get a WAV file of both pre and post processed audio – useful for an audio only version of a video podcast for example!

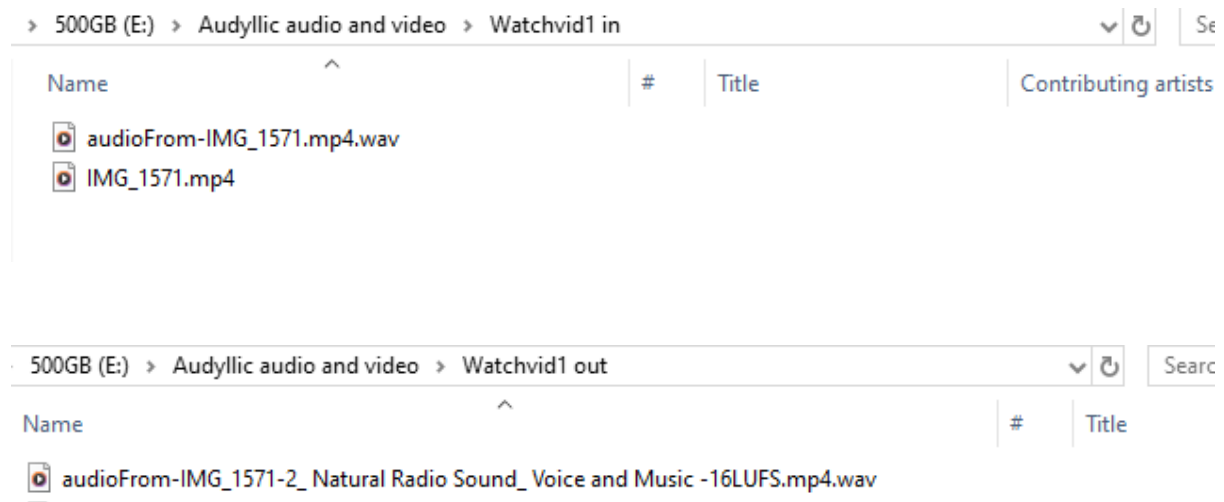

0 IMG\_1571 - 2\_ Natural Radio Sound\_Voice and Music -16LUFS 155355.mp4